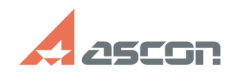

## **Как узнать название лицензии - в[..] Самирая Самира 2014/2020 20:27:43**

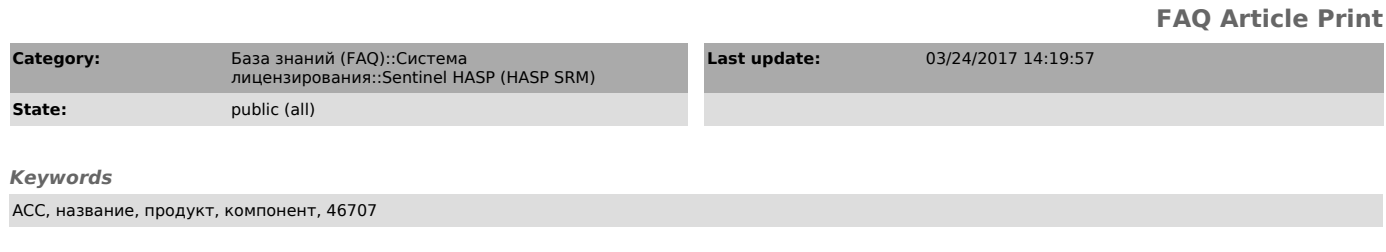

## *Problem (public)*

Вместо названия продукта и/или компонента в Admin Control Center отображается его код. Как узнать название продукта и/или компонента?

## *Solution (public)*

[1]Скачайте актуальный файл 46707.xml, затем выполните следующее:

1) Откройте ACC на странице [2]Обновление/прикрепление ([3]Update/Attach)<br>http://localhost:1947/checkin.html<br>2) Выберите путь к файлу 46707.xml<br>3) Нажмите кнопку "Применить" ("Apply File")

[1] http://sd7.ascon.ru/Public/Utils/Sentinel%20HASP/Russian/46707.xml [2] http://localhost:1947/checkin.html [3] http://localhost:1947/checkin.html